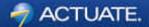

# Advanced Eclipse BIRT Report Customization

# Virgil Dodson

Evangelist, BIRT Exchange July 3, 2008 Java Forum Stuttgart

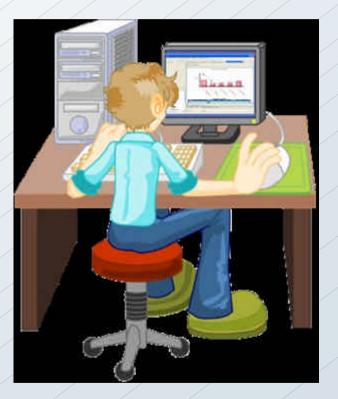

# **Open Source Reporting: Eclipse BIRT**

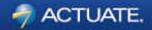

- <u>Business</u> Intelligence and <u>Reporting</u> Tools
- Open source initiative as part of the Eclipse Foundation
- Founded, organized and led by Actuate
- Project launched in October, 2004

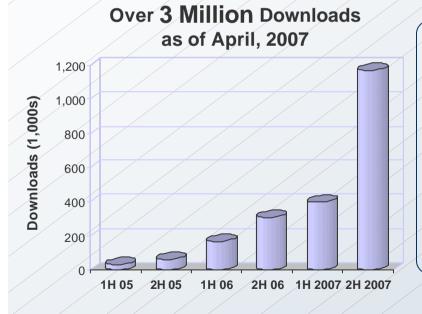

#### **Project Goals**

- Next generation reporting technology
- Eclipse-based Report Designer
- Web-centric design metaphor
- Open Source with rapid adoption
- Standards based & highly extensible
- Open XML design format
- Build community and ecosystem

# **High Level BIRT Architecture**

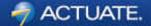

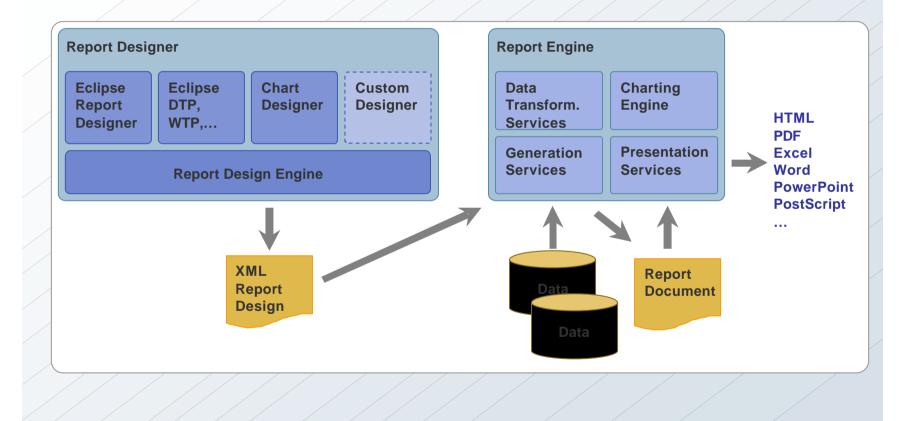

# **BIRT Report Designer**

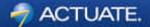

| Report Design - Product Line Chart and T                                                                                                    | op 10 Products.rptdesign - Eclipse SDK       |                                                             |
|----------------------------------------------------------------------------------------------------|----------------------------------------------|-------------------------------------------------------------|
| File Edit Insert Page Element Data Navigate                                                                                                    | Search Project Run Window Help               |                                                             |
| 📑 ← 🔜 🕘   🎕 ←   🍇 ←   🛷   📾                                                                                                    |                                              | 10 Beaducte votedarian                                      |
|                                                                                                    |                                              | 10 Products.rptdesign 23                                    |
| Rectangle Select                                                                                                    | - Top Selling I                              | Products                                                    |
| The state of the second second se |                                              | 701 Gateway Blvd,<br>South San Francisco, CA 94080          |
| Report Items                                                                                                    |                                              |                                                             |
| ATText                                                                                                    |                                              |                                                             |
| ab/Dynamic Text                                                                                                    |                                              |                                                             |
| 📳 Data                                                                                                    | Product Line Sales                           | Top 10 Selling Products                                     |
| Image                                                                                                    |                                              |                                                             |
| Grid                                                                                                    |                                              | Product Name Total Revenue                                  |
| List Table                                                                                                    | 0.00                                         |                                                             |
| Chart                                                                                                    | " 0.00 -                                     | Top 10 Total [TOP10TOTAL]                                   |
|                                                                                                    | - good                                       |                                                             |
|                                                                                                    |                                              | ■ A.                                                        |
|                                                                                                    |                                              | <b>0</b> B                                                  |
|                                                                                                    | + 90.00<br>+ 0.00                            | C C                                                         |
|                                                                                                    | 50.00                                        |                                                             |
| Navigator E Outline ×                                                                                                    |                                              |                                                             |
| Top Selling Products Image: Comparison of the selling products Image: Comparison of the selling products                                                                                                    |                                              |                                                             |
| 🗟 🖓 Data Sources                                                                                                    |                                              | What is the DIDT Demant Designer                            |
| 🕢 🗷 🗃 🔂 Total Sales By Product Line                                                                                                    |                                              | What is the BIRT Report Designer?                           |
| 🕀 📅 Total Sales By Product                                                                                                    | Layout Master Page Script XML Source Preview |                                                             |
| G Port Parameters     G Body                                                                                                    | Property Editor - Cell 🕴 Problems Properties | <ul> <li>Open source based and highly extensible</li> </ul> |
| 🖨 🖽 Grid                                                                                                    | Properties Map Highlights                    |                                                             |
| Row                                                                                                    | Properties; General                          | <ul> <li>Modern, web-page design metaphor</li> </ul>        |
| 🕀 🛄 Cell<br>🕀 🛄 Cell                                                                                                    | General                                      |                                                             |
|                                                                                                    | Padding Drop: None V                         | <ul> <li>Easy to use and powerful</li> </ul>                |
| B Row                                                                                                    | Border Vertical alignment: Middle            |                                                             |
| Grid                                                                                                    | Named Expressions                            | <ul> <li>Library and template components</li> </ul>         |
| Construction ages                                                                                                    | Event Handler Style: None                    |                                                             |
| 🕀 🌆 Embedded Images                                                                                                    |                                              | <ul> <li>Scripting in Java and JavaScript</li> </ul>        |
| - Libraries                                                                                                    |                                              | company in data and datacompt                               |
| 4                                                                                                    |                                              | <ul> <li>Leverages the powerful Eclipse IDE</li> </ul>      |
| A I D*                                                                                                    |                                              | Levelages the powerful Lelipse IDL                          |
|                                                                                                    |                                              |                                                             |

# Agenda

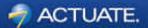

- Report Scripting
- Libraries and Templates
- I18N and Localization

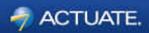

# **Report Scripting**

# What is Scripting?

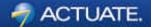

- Custom code to control various aspects of report creation
- Used as custom event handlers
- Java or JavaScript

# Why use scripting?

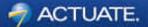

- Maximum Flexibility
- Data is rarely is the perfect format
- Business rules are rarely an exact science
- Use for Exception handling

# What can be done with Scripting?

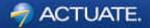

#### • Create custom data sets

- Data from Java Objects
- Computed columns
- Fix/combine data parts of a field (reg exp, substr), remove MS Access image headers
- Modify report based on parameters or data
  - Show/hide/resize/drop controls (tables, columns, charts)
  - Conditionally change labels and images
- Highlight chart elements based on data
- Instantiate/Iterate global variables
  - Custom counts/sums

# **Choosing between Java and JavaScript**

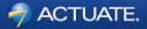

#### Advantages of Scripting with <u>JavaScript</u>

- Easier for single event
- Simpler language construct
- Looser typing
- Less strict language rules
- Available to RCP applications
- Advantages of Scripting with <u>Java</u>
  - Can use Java editor
  - Easier to find and view scripts
  - Access to the integrated debugger

Mix and Match! – You can use both Java and JavaScript Events... The JavaScript event overrides the Java event if the same event exist twice.

#### **Events Overview**

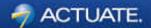

- Events are triggered throughout report execution
- Understanding the Event Order is important and depends on:
  - Engine Task Processes
  - BIRT Processing Phases
  - Event Types

#### **Engine Task Processes**

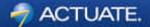

- Report Engine can be used in different ways
  - 3 tasks related to report execution and rendering RunTask RenderTask RunAndRenderTask
  - Using RunTask and then RenderTask means multiple processes to generate and view a report.
  - RunAndRenderTask happens in single process so event firing order is different

### **Engine Task Processes (cont.)**

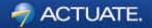

Engine Tasks used with the Example Web Viewer

- 'frameset' mapping uses RunTask and RenderTask... export from Viewer uses RenderTask
- 'run', 'preview' mapping uses RunAndRender Task
- Engine Tasks used with the BIRT Designer
  - Web Viewer Preview uses RunTask and then RenderTask

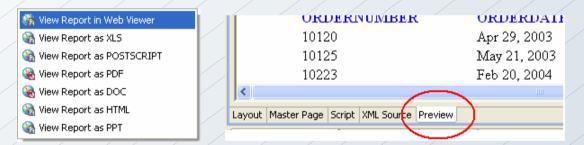

Preview tab, plus rest of Preview icons use RunAndRenderTask.

### **BIRT Processing Phases**

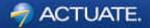

• BIRT report processing happens in three phases

- Preparation Phase
- Generation Phase
- Presentation Phase

# **Preparation Phase**

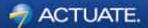

• Report items are prepared for execution

|                  | Preparation<br>Phase | Generation<br>Phase | Presentation<br>Phase |
|------------------|----------------------|---------------------|-----------------------|
| RunTask          | X /                  |                     |                       |
| RenderTask       |                      |                     |                       |
| RunAndRenderTask | X                    |                     |                       |

#### **Generation Phase**

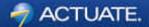

- creates the individual instances of report items
- connects to data sources
- executes data sets
- processes data needed for the report

|                  | Preparation<br>Phase | Generation<br>Phase | Presentation<br>Phase |
|------------------|----------------------|---------------------|-----------------------|
| RunTask          | X /                  | X /                 |                       |
| RenderTask       |                      |                     |                       |
| RunAndRenderTask | X                    | X                   |                       |

#### **Presentation Phase**

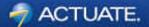

- Selects the proper emitter
- Produces the desired output

|                  | Preparation<br>Phase | Generation<br>Phase | Presentation<br>Phase |
|------------------|----------------------|---------------------|-----------------------|
| RunTask          | X                    | X /                 |                       |
| RenderTask       |                      |                     | <b>X</b>              |
| RunAndRenderTask | X /                  | X                   | X                     |

# **BIRT Event Types**

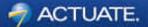

- Parameter events
- ReportDesign events
- Data Source/Set events
- ReportItem events

 Each event type has one or more events that will fire during report processing.

#### **Parameter Events**

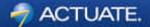

validate()

- Used for extra validation or modifying parameter value
- First event triggered for reports with parameters After user enters parameter value Before rest of report events run
- Only available in JavaScript
- Expects true or false returned true – process as normal false – throw parameter not set exception

# **Report Design Events**

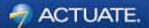

- Fired for all reports
- initialize()
  - once for each RunTask, RenderTask, or RunAndRenderTask
- beforeFactory()
  - Once; after Preparation Phase and before Generation Phase
- afterFactory()
  - Once; after Generation Phase
- beforeRender()
  - Once for each render task, before Presentation Phase
- afterRender()
  - Once for each render task, after Presentation Phase

#### **Data Source/Set Events**

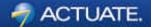

- All data sources and data sets have a common set of event handlers
- A scripted **Data Source** has two additional event handlers
- A scripted **Data Set** has three additional event handlers
- Data source/set events are fired prior to being used on a data bound item.
- If the data is not used on a report, these events will not fire
- Not advisable to write event handlers that rely on the data set event firing order.

### **Data Source Events**

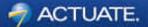

- beforeOpen()
- open() only for Scripted Data Sources
- afterOpen()
- beforeClose()
- close() only for Scripted Data Sources
- afterClose()

#### **Data Set Events**

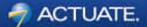

- beforeOpen()
- open() only for Scripted Data Sets
- afterOpen()
- fetch() required for Scripted Data Sets
- onFetch() as each row of data is retrieved
- beforeClose()
- close() only for Scripted Data Sources
- afterClose()

### **ReportItem Events**

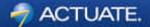

- Triggered for most report items
- onPrepare()
  - Fired at beginning of Preparation Phase before data binding.
  - Can be used to change the design of an item prior to creating instances of each item
- onCreate()
  - Fired during Generation Phase as item is being created
  - Can be used to change individual instance of item
- onRender()
  - Fired during Presentation Phase
  - Useful for operations regarding the output format
- onPageBreak()
  - Fires for all report items on a page when the break occurs

#### **Preparation Phase**

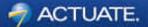

• Report items are prepared for execution

- Parameter validation
- Initialization
- Report element preparation

|                  | Preparation<br>Phase | Generation<br>Phase | Presentation<br>Phase |
|------------------|----------------------|---------------------|-----------------------|
| RunTask          | X /                  |                     |                       |
| RenderTask       |                      |                     |                       |
| RunAndRenderTask | X                    |                     |                       |

#### **Preparation Phase**

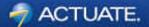

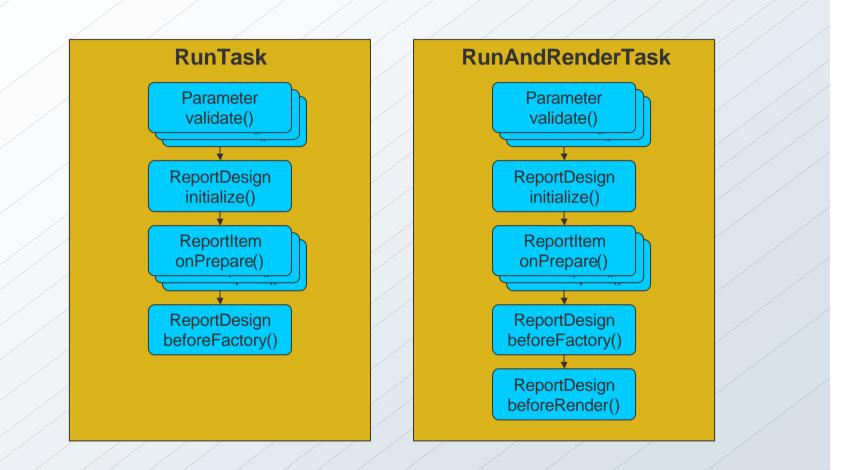

#### **Generation Phase**

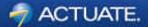

- Connecting to Data Sources
- Executing Data Sets and Data Cubes
- Data Binding Evaluation
- Creation of Report Items
- MasterPage content first...
- ...then Top-to-Bottom, Left-to-Right

|                  | Preparation<br>Phase | Generation<br>Phase | Presentation<br>Phase |
|------------------|----------------------|---------------------|-----------------------|
| RunTask          | X /                  | X /                 |                       |
| RenderTask       |                      |                     |                       |
| RunAndRenderTask | X /                  | X                   |                       |

#### **Generation Phase**

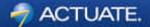

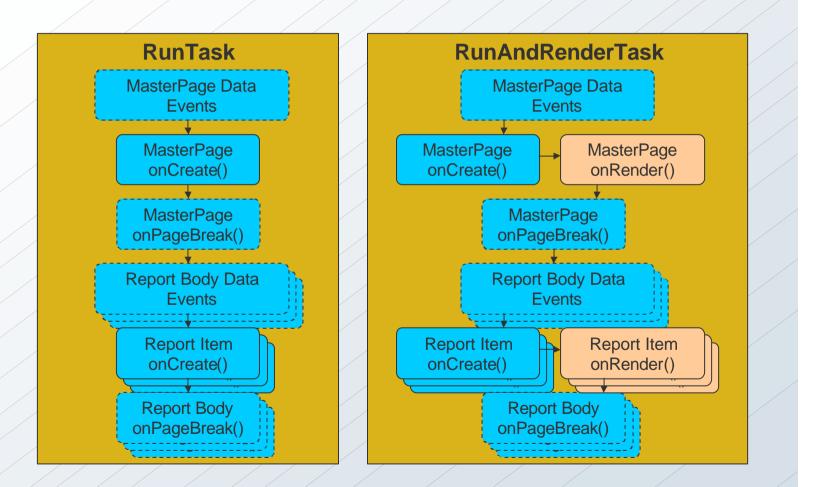

# **Report Element Processing**

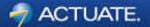

- Processing is Iterative
- Nested Elements are processed before moving to the next element

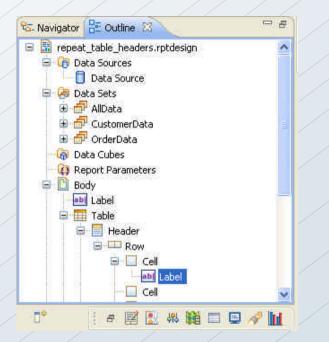

#### onPageBreak Event

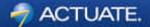

- Can be set on most elements
- Triggered in Generation Phase for RunAndRenderTask
- Triggered in Presentation Phase for RenderTask
- Only fired for output that supports pagination
- onPageBreak event fires just prior to the onCreate event for the first master page element on the next page

### **Row Event Order Processing**

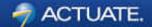

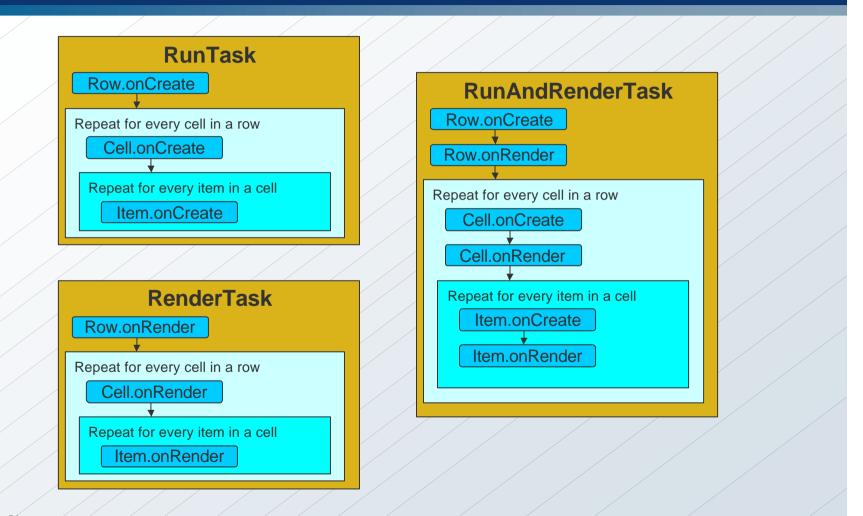

#### **Table or List Order Processing**

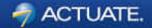

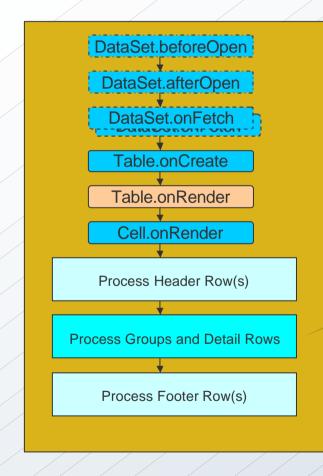

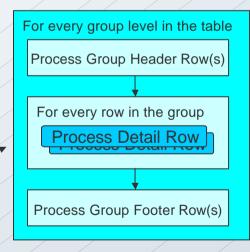

# **Completion of Generation Phase**

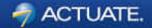

- Data Sources beforeClose() and afterClose() events are triggered
- afterFactory() event is triggered (RunTask Only)
- afterRender() event is triggered (RunAndRenderTask only)

#### **Presentation Phase**

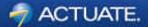

- Selects the proper emitter
- Produces the desired output
- onRender events triggered for all report items
- Initialize() is triggered RenderTask only

|                  | Preparation<br>Phase | Generation<br>Phase | Presentation<br>Phase |
|------------------|----------------------|---------------------|-----------------------|
| RunTask          | X /                  | X /                 |                       |
| RenderTask       |                      |                     | <b>X</b>              |
| RunAndRenderTask | X /                  | X                   | X                     |

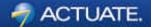

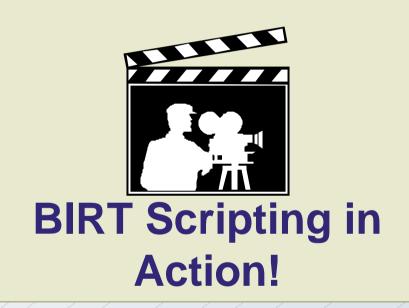

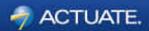

# Libraries and Templates

# What are Libraries?

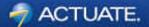

- "Container" for reusable report components
- Library can have:
  - Data Sources
  - Data Sets
  - Visual Report Items
  - Styles
  - Master Pages
- Library is "Dynamic"
- Can use multiple libraries in a report

# What are Templates?

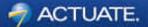

- Structure for a "standard" report layout
- Starting point for report designs
- Simple to Complex layouts
- Template can have:
  - Data Sources
  - Data Sets
  - Visual Report Items
  - Master Pages
- Template is a Report Design in any stage of completion
- Use Templates in BIRT Designer and BusinessReports
- Standard set of templates included in Designer

# Difference between Libraries and Templates

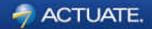

- Report Designs KEEP their link to Libraries
- Report Designs LOSE their link to Templates
- Changes in Libraries automatically promote changes to Designs
- Changes in Templates only effect new Designs
- Templates ARE Report Designs
- Libraries ARE NOT Report Designs
- Templates CAN use Library elements
- Libraries CANNOT use a Template

# When to use Templates and Libraries?

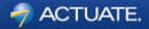

- More than a few reports
- Logos and headers might change
- Separate report development tasks
- Complex data structures
- Desire consistent layout or look and feel
- Use same components repeatedly

# **Benefits of using Libraries and Templates**

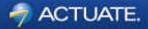

- Save time
- Reduce errors
- Reduce complexity
- Enforce standards
- More responsive to reporting requests

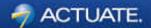

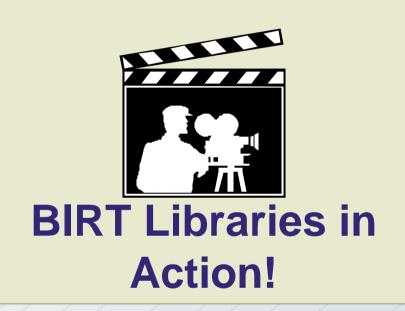

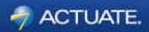

# **I18N and Localization**

# Introduction

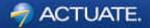

- BIRT report designs and templates can be localized
- You can localize static text in:
  - Labels
  - Text element
  - Chart elements
  - Parameters
- Localization also applies to date/time, currency and numeric format.

## **Localization Process**

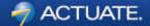

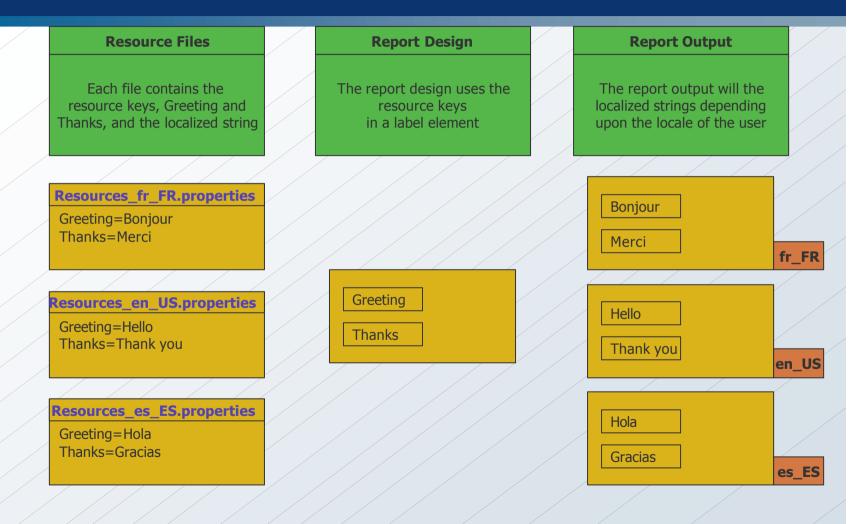

# **Resource Files**

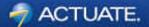

- Text file with .properties extension
  - e.g. MyResources.properties
- Default resource file contains keys and values
  - (key=value)
- Create one resource file for each supported language.
  - <filename>\_<ISO 639 language code>\_<ISO 3166 region code>.properties
  - e.g. MyResources\_fr\_FR.properties
- For each language resource file, provide the translation for each key
- You can create the files externally or in BIRT Designer.
- The files must be located in the Resources folder

# Using a Resource File

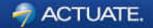

• To use a resource file, you need to add its reference to the report design.

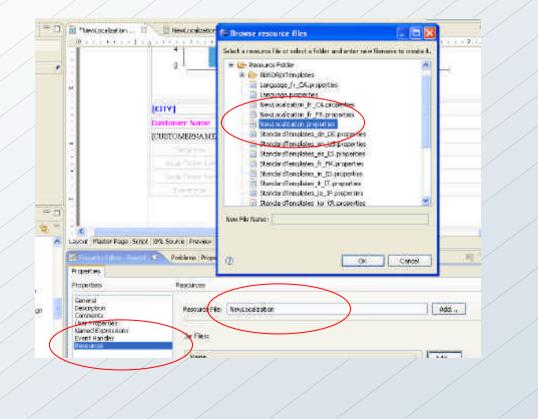

# Using a Resource File – cont'd

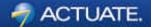

• Assign a resource key to a label or text element

|       |                          | Customer Name            | Ext Price                  | Customer City                      | 3 |
|-------|--------------------------|--------------------------|----------------------------|------------------------------------|---|
|       |                          | [CUSTOMERNAME]           | [ExtPrice]                 |                                    |   |
|       | ω<br>-                   | Detail Row               |                            |                                    |   |
|       |                          | Group Footer Row         |                            |                                    |   |
|       | -                        | Grain Pooter Roug        |                            |                                    |   |
|       |                          | Fouter Roky              |                            |                                    |   |
|       | - <sup>n</sup> .         |                          |                            |                                    |   |
| - 0   |                          |                          |                            |                                    |   |
| ∃ 🔹 ▽ | -                        |                          |                            |                                    |   |
| ~     | Lavout Master Page Sc    | ript XML Source Preview  |                            |                                    |   |
|       |                          |                          |                            |                                    |   |
|       | Property Editor - Labe   | el 🖾 Problems Properties | Servers                    |                                    |   |
|       | Properties Highlights    |                          |                            |                                    |   |
| L     | Properties: Localization |                          |                            |                                    |   |
| ign   | General                  |                          |                            |                                    |   |
| esign | Padding                  | Text key: C              | ustomerName                | Reset                              |   |
| n     | Border<br>Margin         | (excher,                 | datomentante               |                                    |   |
|       | Hyperlink                | Note: To set lo          | calization, select the rep | ort and set the Resource File name |   |
|       | Page Break               | in the General           | tab of the Property Edito  | r.                                 |   |
|       | Visibility               |                          |                            |                                    |   |
|       | Localization             |                          |                            |                                    |   |
| (     | Table of Contents        |                          |                            |                                    |   |

## Using a Resource File – cont'd

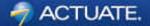

• Assign a resource key to a chart element

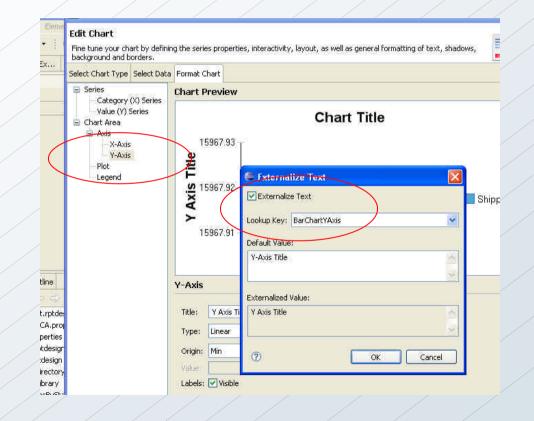

# Using a Resource File – cont'd

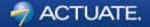

Adding a resource key to a report parameter

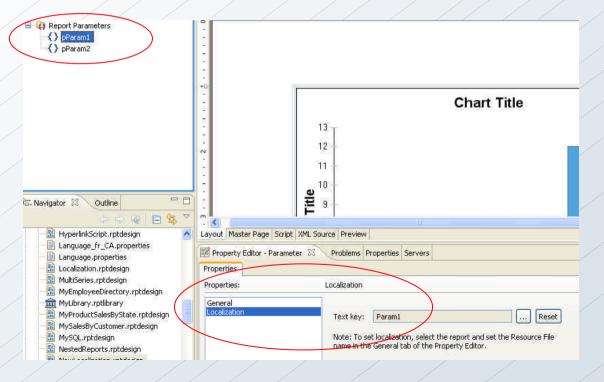

# **Previewing a Report in Different Locales**

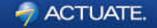

 In BIRT, you can preview the report in a different locale by changing the viewing preference in Windows → Preferences → Report Design → Preview

| ype filter text                                                                                                    | Preview                                                                                                    | 金子寺       |
|----------------------------------------------------------------------------------------------------|----------------------------------------------------------------------------------------------------|-----------|
| <ul> <li>General</li> <li>Ant</li> <li>Connectivity</li> <li>Help</li> <li>Install/Update</li> <li>Java</li> <li>Plug-in Development</li> <li>Report Design         <ul> <li>Chart</li> <li>Comment Template</li> <li>Data Set Editor</li> <li>Element Names</li> <li>Preview</li> <li>Resource</li> <li>Template</li> </ul> </li> <li>Run/Debug</li> <li>Team</li> </ul> | The selection determines web browsers used to preview BIRT r<br>If only one browser adapter has been configured, the selection<br>be changed.<br>Choose your locale:<br>French (France)<br>Enable SVG chart<br>Enable master page content<br>Aways use external browsers |           |
|                                                                                                    | Cyrrent external web browser adapters:<br>Default System Browser Custom Browser                                                                                                    |           |
|                                                                                                    | Cugtom Browser command:                                                                                                    | Browse    |
|                                                                                                    | Maximum number of rows to display: 500 Restore Defau                                                                                                    | its Apply |
| 2                                                                                                    | ОК                                                                                                    | Cancel    |

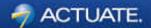

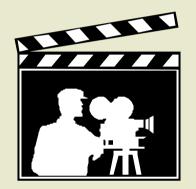

# **BIRT I18N in Action**

# **New and Updated Publications**

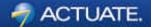

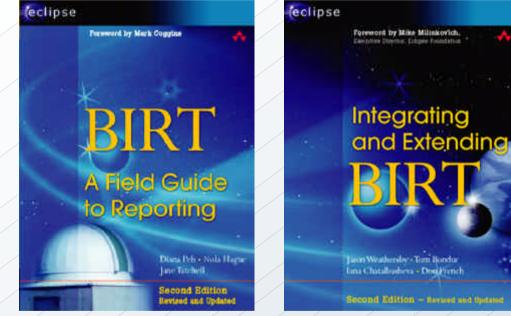

#### Second Edition **Revised and Updated**

Lion Weathersley, Tom Bondur Inna Chatalbashena - Don French Second Edition - Revised and Optained

Second Edition Revised and Updated

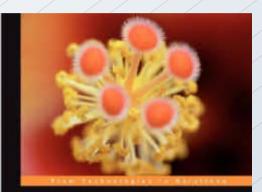

#### Practical Data Analysis and Reporting with BIRT

Line the cost score Edges transit Richten Institution of Reporting Tasks system to design and much separate sequences W photolika

PACKT

New Book

# **BIRT Exchange Community Site**

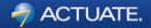

### **Centralized Knowledge Hub for BIRT Developers**

- Access Downloads, Demos, Tutorials, Tips & Techniques, Webinars
- Easy for users to contribute content, share knowledge
- Enables developers to be more productive and build applications faster

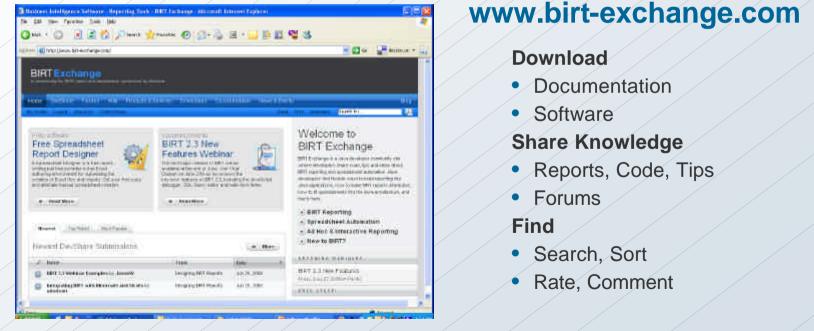